**Instrucciones de manejo**

# **METTLER TOLEDO PharmaPac-M**

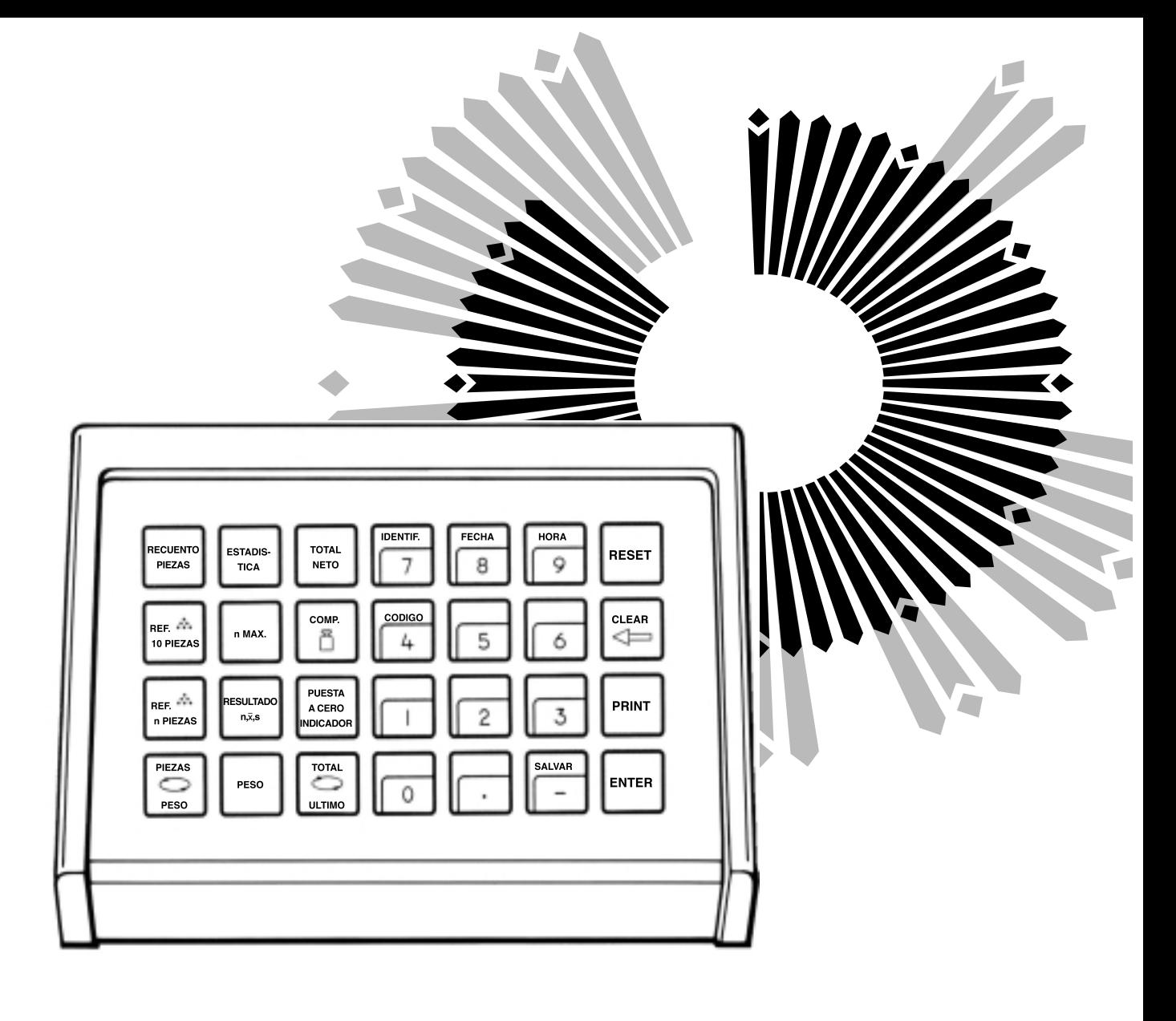

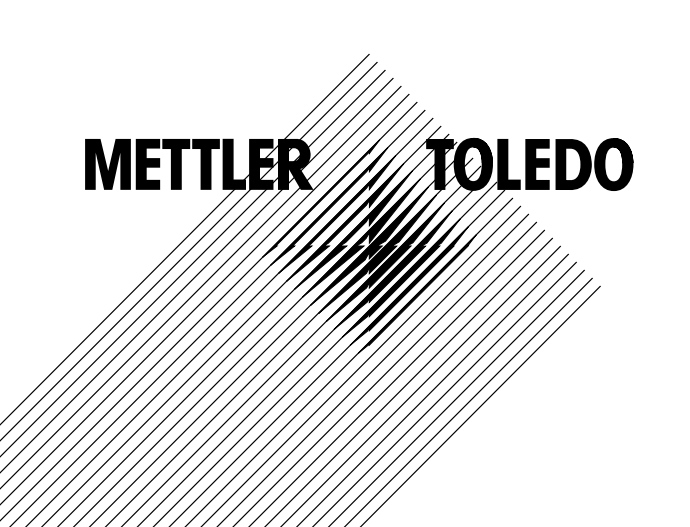

# **El METTLER TOLEDO PharmaPac-M**

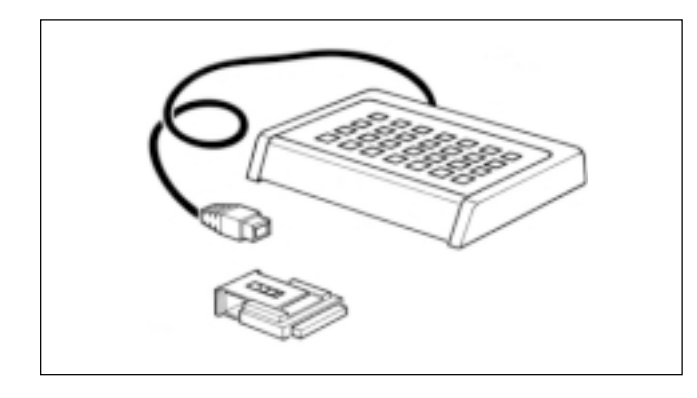

El METTLER TOLEDO PharmaPac-M ha sido creado para uso específico en el laboratorio farmacéutico. Consta de un terminal (teclado de entrada) y de un casete de programa insertable. Acoplado a las balanzas METTLER TOLEDO con tecnología M, el PharmaPac-M permite ejecutar con suma sencillez las tres aplicaciones más solicitadas en el laboratorio:

- Pesada de total neto: Dosificación de cualquier número de componentes a partir de cero, con la posibilidad de llamar en cualquier momento el total neto. Cuando se da entrada al peso final, se activa la ayuda para la dosificación (DeltaTrac). - Recuento: Recuento o determinación de cantidades desconocidas por medio de
	- tres cantidades de referencia libremente seleccionables o 10 piezas fijas.
- Estadística: La balanza calcula la media de los pesos y la desviación típica de una porción de muestras.

El METTLER DeltaTrac (ayuda para la dosificación o indicador de orientación dinámico) está descrito con detalle en la doble página siguiente.

Cuando se utilizan balanzas METTLER TOLEDO de la serie de modelos SM, se tiene la posibilidad de trabajar, en lugar del terminal, con el terminal SM. Información más detallada se puede encontrar en las páginas 14 a 17.

# **Conexión del terminal y de otros aparatos**

Las dos conexiones de la trasera de la balanza están previstas para los aparatos siguientes:

Toma "DATA I/O": Aparatos con interface RS232C ó CL, p. ej. impresora GA44 (para GA44 en el registro de configuración, sector I-Face; seleccione ajuste estándar: S.Stb, b 2400 e intervalo 1 s) Toma "GM": Terminal PharmaPac-M y aparatos GM con enchufe adaptador

Las clavijas codificadas de las tomas impiden un empalme equivocado.

# **Inserción del casete de programa**

La inserción del casete de programa está descrita en las instrucciones de manejo de la balanza utilizada.

- **Notas:** - Antes de cambiar el casete de programa saque el cable de red de la balanza (en el caso de balanzas SM pulse la tecla [OFF]).
	- Cambie el casete de programa estándar por el casete PharmaPac-M.
	- Guarde el casete estándar; puede ser útil para un uso posterior sin PharmaPac-M.

# **Registro de configuración con PharmaPac-M**

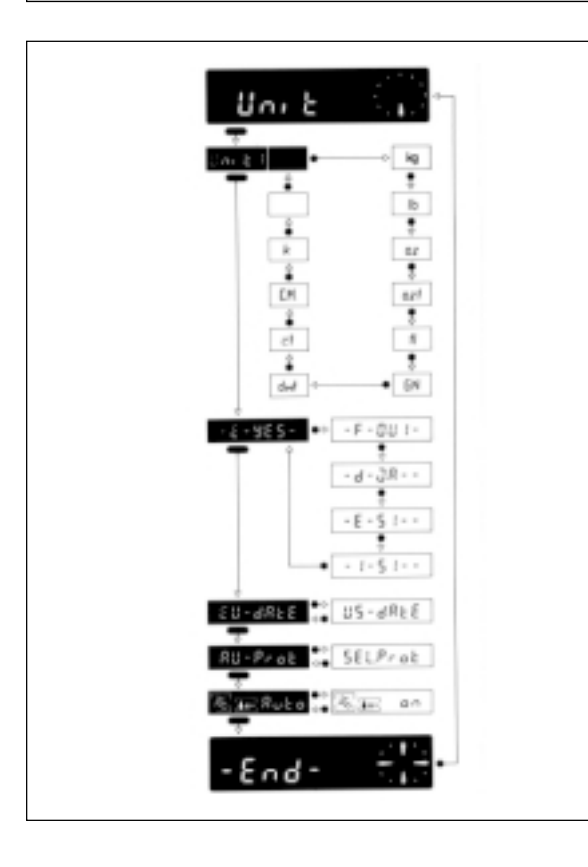

El PharmaPac-M es adaptable a peculiaridades de la aplicación. En el sector -Unit- del registro de configuración (véase instrucciones de manejo de la balanza, "Configuración"), saliéndose del software estándar de la balanza se puede seleccionar lo siguiente:

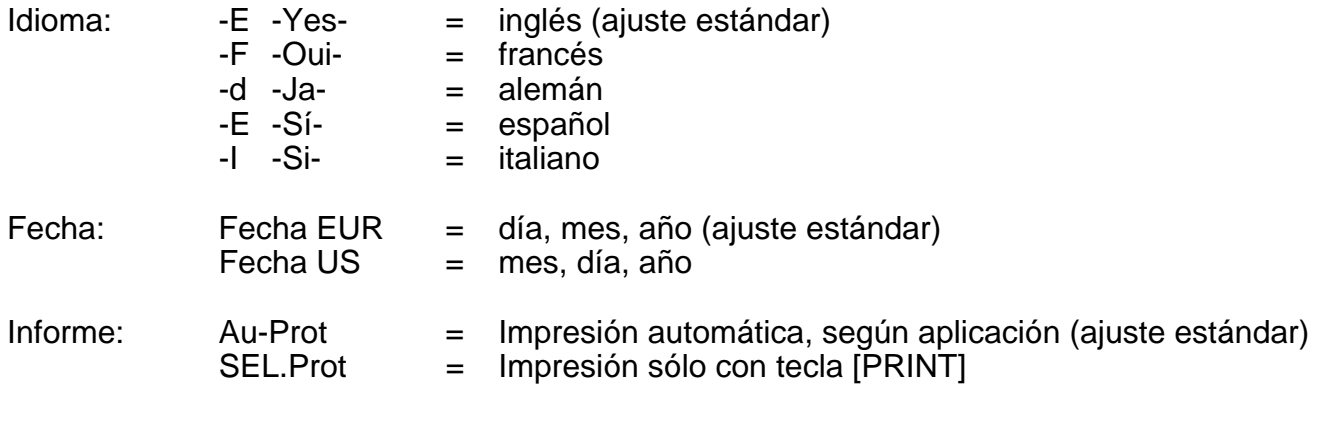

**Notas:** - Si no se puede seleccionar el registro de configuración, hay que comprobar si el puente (jumper) del casete de programa está en la posición "sin proteger" (v. instrucciones de manejo de la balanza, "Configuración").

-El idioma y la fecha no se reponen con Reset.

# **El METTLER DeltaTrac**

El DeltaTrac puede utilizarse en balanzas METTLER TOLEDO con tecnología M como ayuda para la dosificación o indicador de orientación dinámico. Según la aplicación, el DeltaTrac señala "valor nominal", cuando el peso sobre la balanza es semejante al valor de peso o cantidad prefijados (tecleados). El indicador dispone de dos zonas de exactitud para dosificación aproximada y precisa.

El funcionamiento del DeltaTrac se ilustra aquí sobre la base de una dosificación (aplicación total neto).

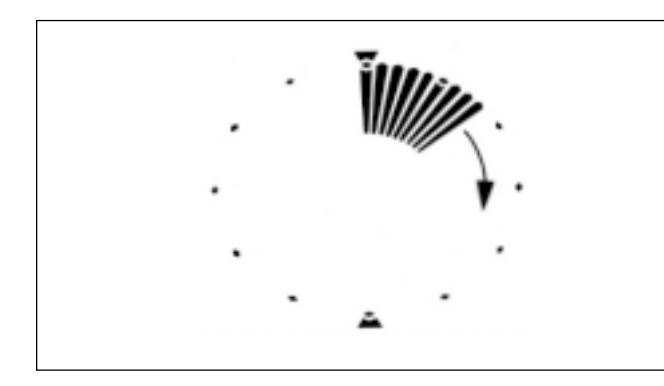

# **Indicador de orientación dinámico**

Se pone un recipiente sobre la balanza y se tara con la tecla de mando.

Aunque esté acoplado el Pharma-Pac, el indicador sigue funcionando igual que sin Pharma-Pac-M, mientras no se pulse el teclado del terminal.

El índice del indicador de orientación dinámico señala el peso del recipiente. El indicador digital se pone a cero (puesto que se ha tarado).

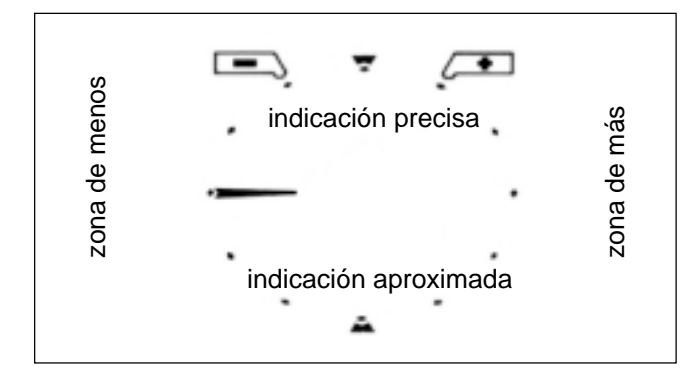

# **Ayuda para la dosificación**

Ahora se pulsan las teclas [TOTAL NETO] y [COMP [3] y se introduce el peso del componente, luego se valida con [ENTER]. La función del indicador de orientación dinámico se modifica de la forma siguiente:

Los índices, que indicaban el peso del recipiente, están apagados. Aparece un índice horizontal en posición "9 horas". Este es el índice de la indicación aproximada y la posición de 9 horas es la posición cero (no se ha dosificado todavía ninguna carga).

Imagínese la casilla de indicación como una esfera de reloj dividida en una mitad inferior y otra superior. La mitad inferior sirve para la indicación aproximada y la superior para la indicación precisa.

Si los índices se encuentran en la mitad izquierda, el peso es inferior al valor nominal. Pero es superior si los índices están en la mitad derecha.

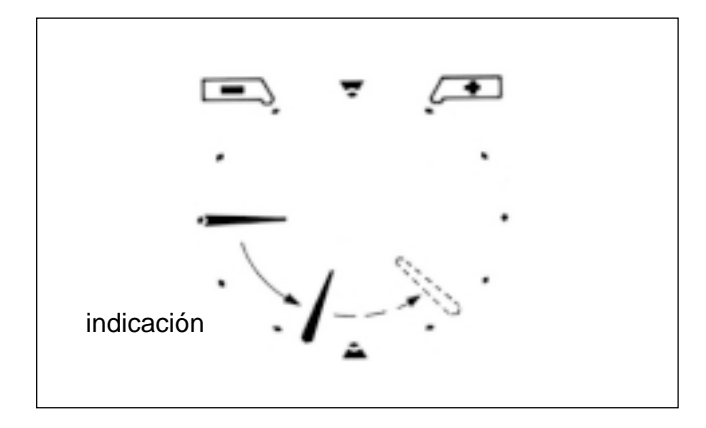

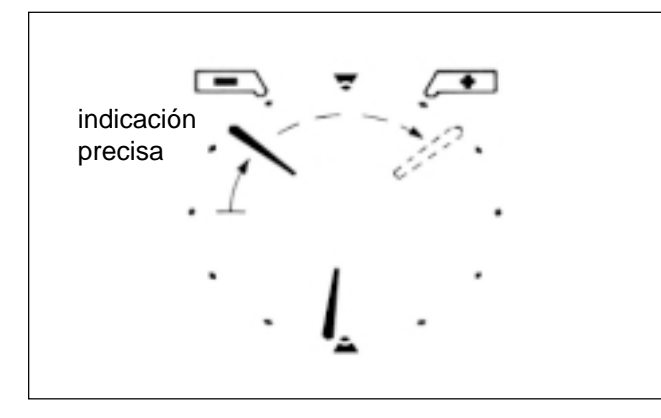

# pesada nominal

# **Dosificación aproximada**

La carga (componente) se dosifica deprisa

El índice, que hasta ahora se mantenía horizontal, gira hacia abajo. Cuando se ha añadido 1/3 del peso, está a 8 horas y, con 2/3 del peso, a 7 horas.

Cuando el índice señala perpendicularmente hacia abajo (6 horas), se ha alcanzado el peso teórico.

(Si se sigue añadiendo carga, es decir, se echa de más, el índice sigue su marcha desde 6 horas en dirección a 3 horas: a trazos en la figura. Posición de 3 horas significa 100 % de sobrellenado. Allí permanece el índice aun cuando se añada más carga).

# **Dosificación fina**

Cuando el índice aproximado se acerca a la posición 6 horas, aparece igualmente el índice preciso, que empieza también en posición 9 horas y se mueve en dirección 12 horas.

 Un paso de índice equivale entonces a 0,5 % del peso teórico. En posición de 12 horas se llega al peso teórico (exactitud  $\pm$  0.25 % del peso teórico).

(Si se sigue añadiendo carga, es decir, se echa de más, el índice preciso continúa en dirección 3 horas: a trazos en la figura. Posición 3 horas significa 7,5 % de sobrellenado. Allí se detiene el índice preciso aun cuando se añada más carga.

El índice aproximado se desplaza al mismo tiempo desde las 6 horas en dirección a las 3 horas).

### **Peso teórico**

Cuando se alcanza justamente el peso teórico (± 0,25 %), el índice preciso y el aproximado forman una línea recta vertical de las 12 a las 6 horas.

A izquierda y derecha de la posición 12 horas hay puestas señales de tolerancia, que marcan un margen de tolerancia de  $\pm 2.5$  % del peso teórico.

Si no basta la exactitud de  $\pm$  0,25 %, se puede dosificar deprisa con la ayuda para la dosificación, hasta que el índice preciso esté un poco antes de las 12 horas; a partir de ahí se orienta según el indicador digital.

Los índices retroceden a las 9 horas cuando se memoriza el peso del componente pulsando la tecla [PUESTA A CERO INDICADOR] o [ENTER] después de una nueva entrada con [COMP [1].

# **Función de las teclas del sistema general**

Con impresora acoplada, fecha, hora, número de identificación y código se imprimen, si se han introducido, al principio del informe. En caso de fallo de corriente, se anula la rotulación del informe.

- [IDENTIF.] Comienzo de la entrada de número de identificación con 7 posiciones y 6 puntos **HORA** IDENTIF.**FECHA** decimales como máximo (p. ej. usuario o puesto de trabajo). Se puede anular RESETpulsando la tecla [RESET]. O [FECHA] Comienzo de la entrada de fecha (siempre 6 posiciones). El calendario está en marcha hasta el fallo de corriente. Anulable por sustitución con "0". CODIGOCLEAR[HORA] Comienzo de la entrada de hora (00...24 h; 6 posiciones, horas, minutos, segundos). La hora está en marcha hasta que falla la corriente. Anulable por sustitución con "0".[CODIGO] Comienzo de la entrada del número de código con 7 posiciones y 6 puntos PRINTdecimales como máximo, p. ej. para caracterizar cada trabajo de pesada de una serie. Se imprime a continuación de la entrada y se anula automáticamente. [RESET] Anula todas las entradas, a excepción de fecha y hora. [RESET] debe ser pulsado SALVAR siempre antes de un nuevo trabajo de pesada. ENTER[CLEAR] Anula la entrada de la última tecla numérica pulsada (teclado decimal), luego la penúltima, etc., siempre que no se haya pulsado todavía [ENTER]. [PRINT] Instrucción de impresión manual para imprimir entradas o resultados, que no se imprimen automáticamente (mediante una aplicación). [ENTER] Validación de cada entrada numérica en el teclado decimal.
	- [SALVAR] Protege, además de la aplicación y de los modos de pesada (sólo en estadística), como máximo 3 valores memorizados contra la pérdida en caso de fallo de corriente. [SALVAR] sólo debe usarse en caso de riesgo de fallo de corriente. Véanse detalles en Aplicaciones.

### **Entrada de valores**

Según el tipo de entrada de valores con el teclado decimal ([0]...[9], [**.**], [-]) se procede en tres pasos:

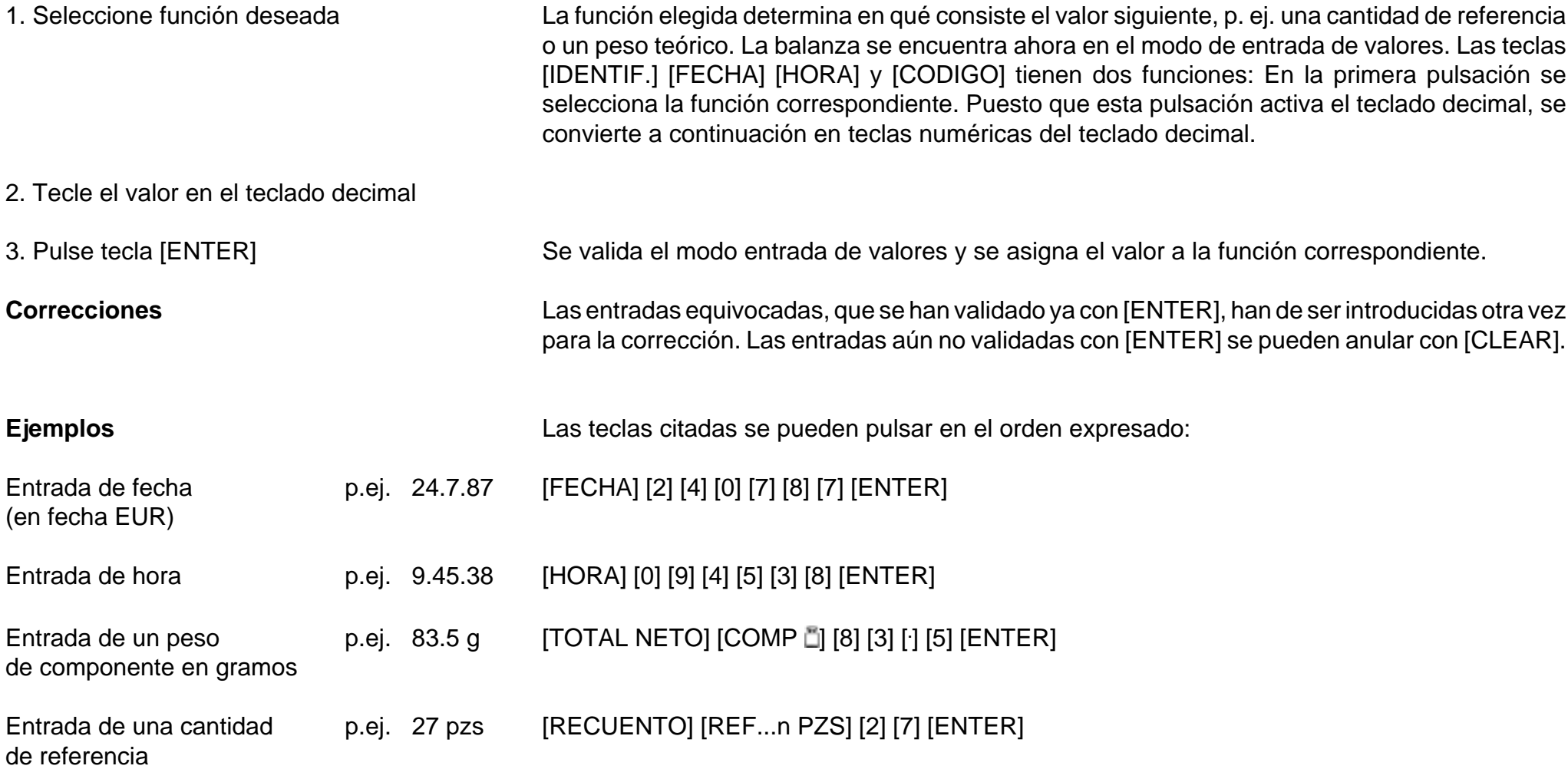

# **Total neto** (informaciones)

# **Problemas típicos y posibilidades**

- Dosificación de cada componente a partir de cero (caso de entrada del peso con ayuda para la dosificación).
- -En cualquier momento se puede llamar el total neto (total de pesos de componentes).
- Completar con componente de relleno (p. ej. líquido) desde el total neto hasta el peso de fórmula (pesada "Add").

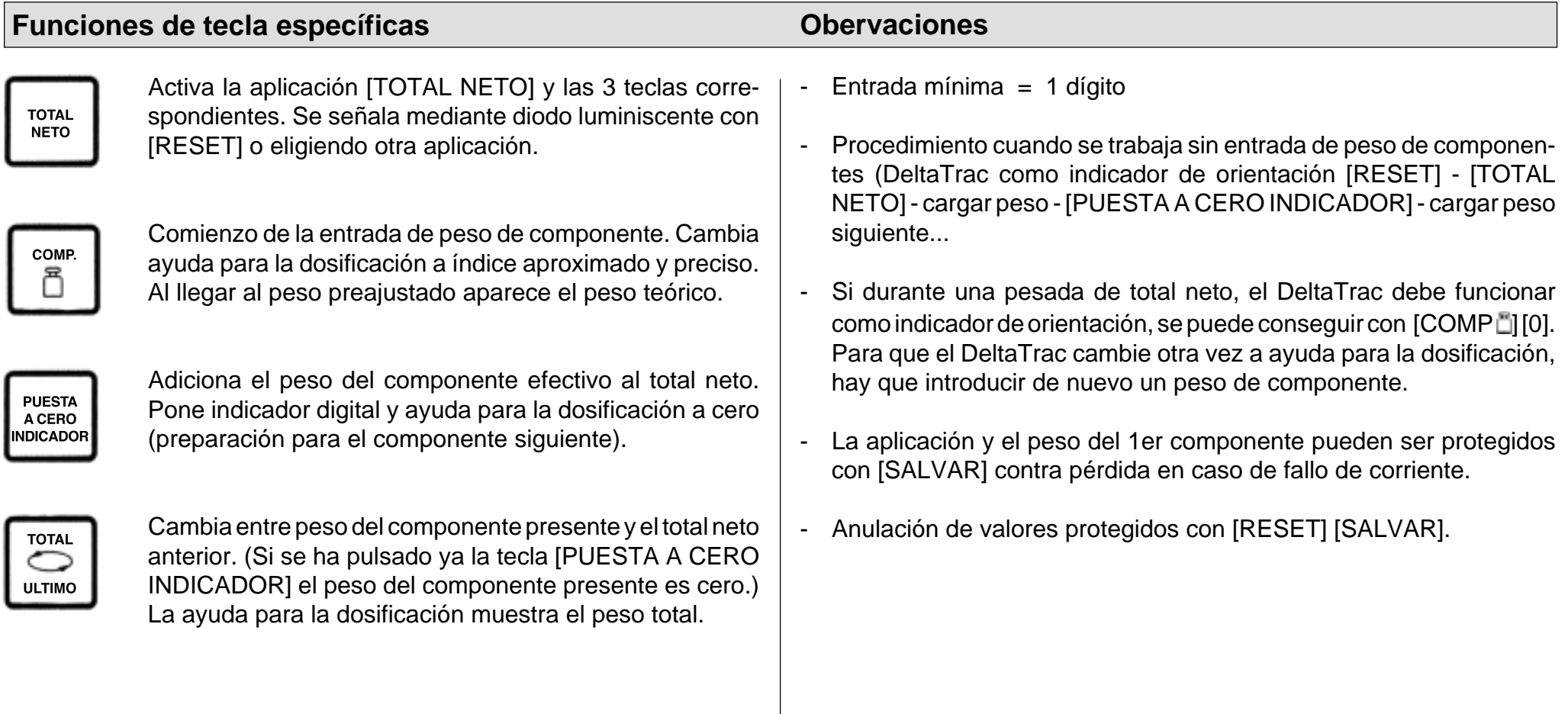

# **Total neto** (ejemplo)

Problema: 1er componente 1000 g; 2º componente 125 g; relleno con líquido hasta 2500 g (modelo de balanza PM4600 DeltaRange)

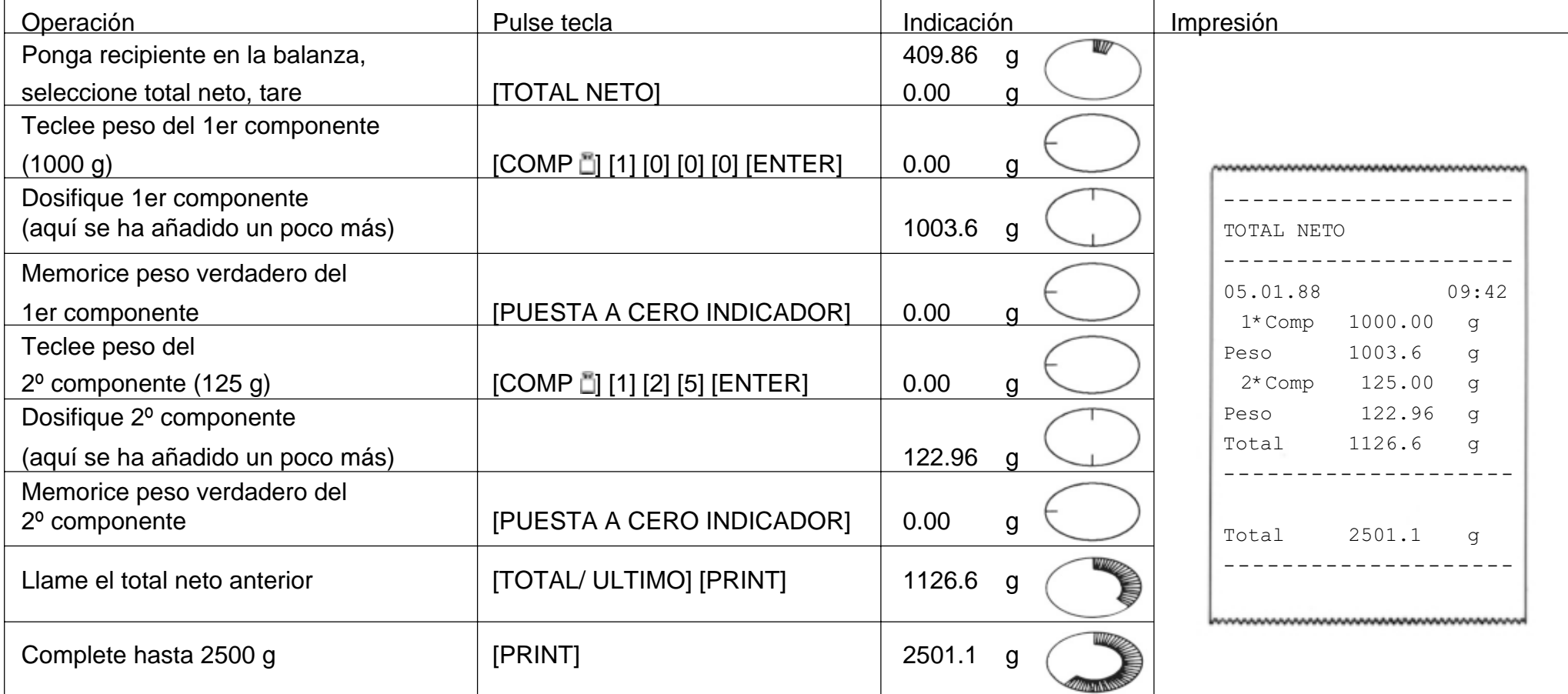

# **Recuento** (informaciones)

# **Problemas típicos y posibilidades**

- Recuento con número de referencia fijo 10, posible la optimización de referencia.
- Recuento con número de referencia libremente seleccionable, posible la optimización de referencia.
- Posible el cambio de cantidad a unidad básica en cualquier momento.

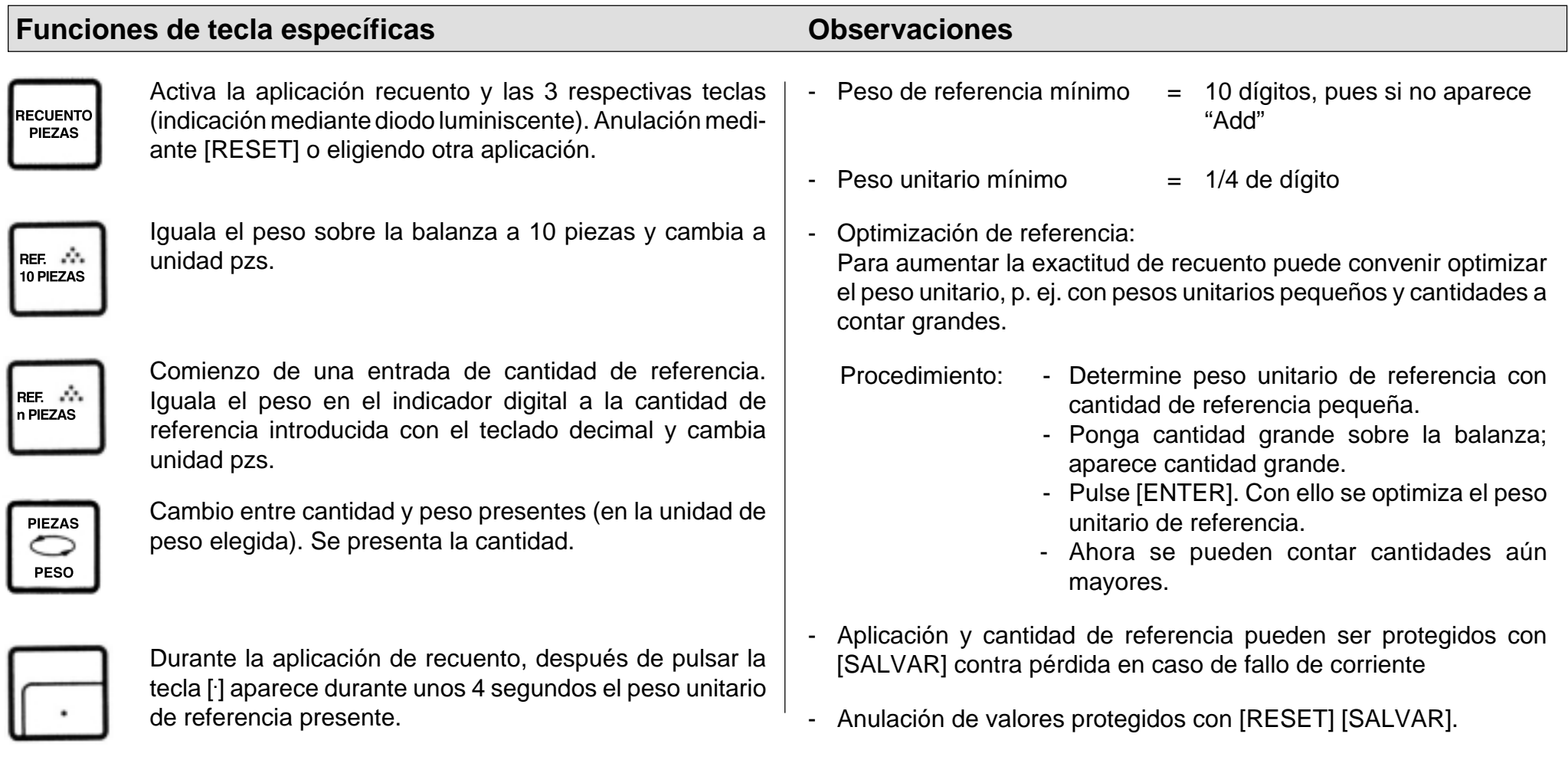

# **Recuento** (ejemplo)

Problema: Recuento aditivo de 160 piezas sueltas en recipiente con optimización de referencia, referencia = 5 piezas, fecha y hora puestos, peso unitario de referencia = ? g

(modelo de balanza PM4600 DeltaRange)

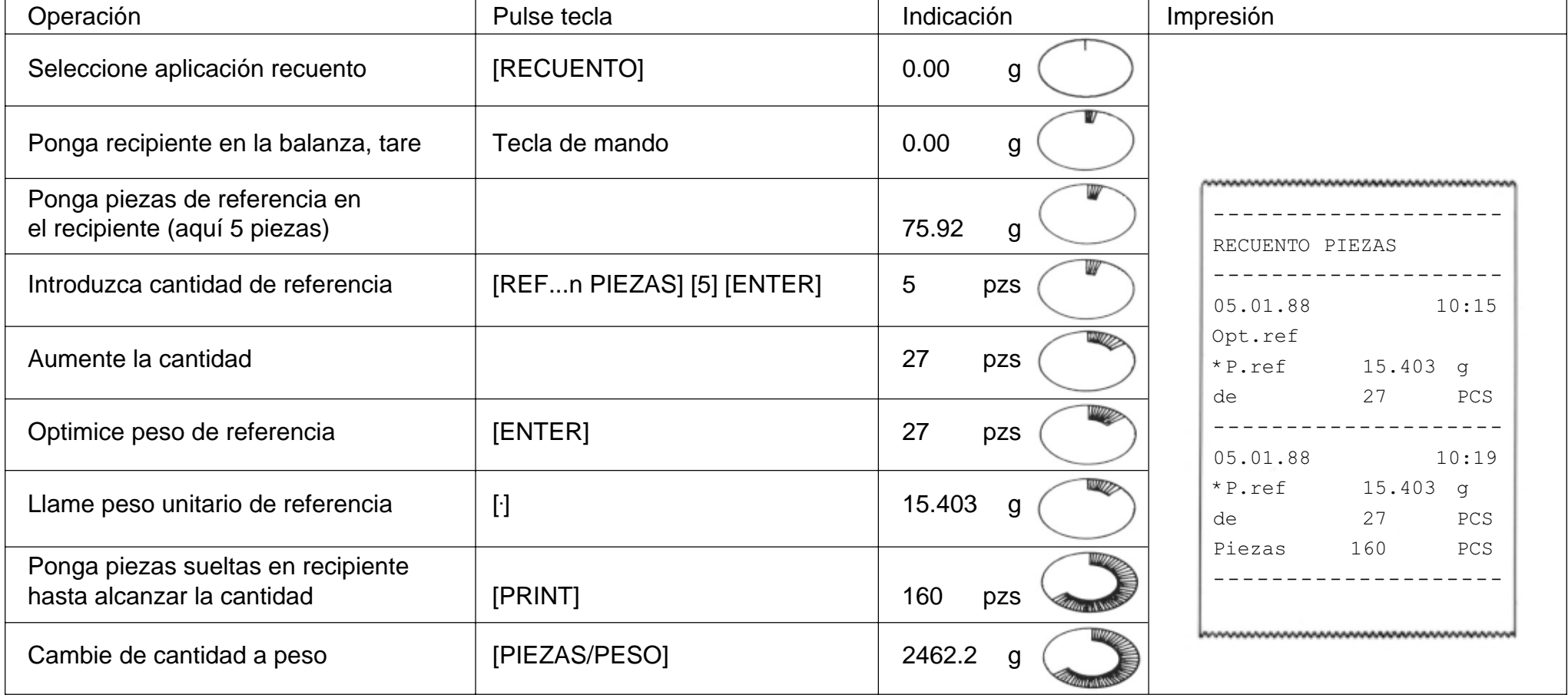

# **Estadística** (informaciones)

 $\Box$ 

# **Problemas típicos y posibilidades**

- Determinación de media (x) a partir de una porción de muestras
- Determinación de la desviación típica (s) de una porción de muestras
- Puede seleccionarse número de muestras a pesar, así como modo de pesada individual o por adición

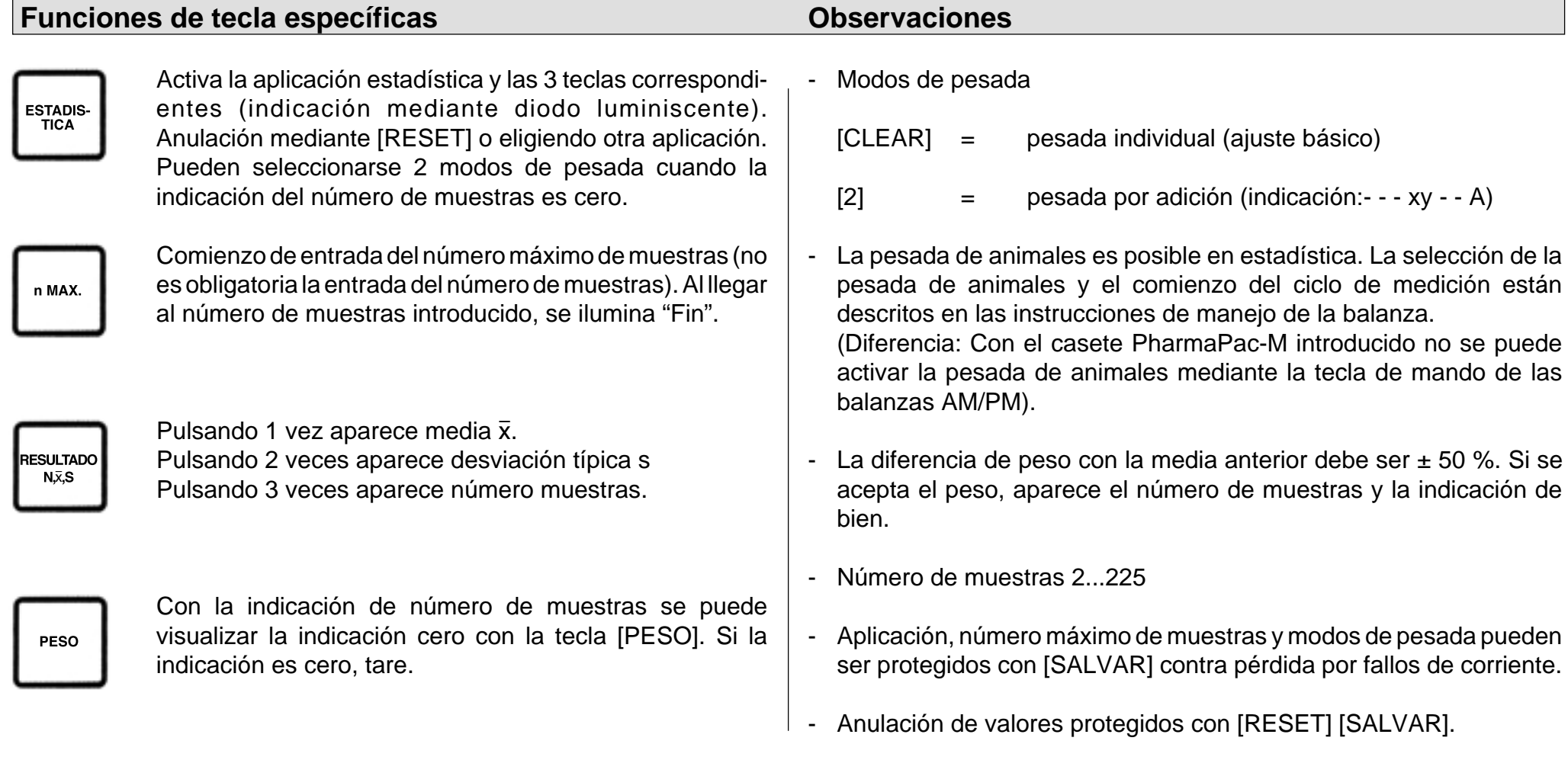

# **Estadística** (ejemplo)

Problema: Serie de pesada con 3 muestras, modo de pesada individual, control de indicación cero, fecha y hora puestos

(modelo de balanza PM4600 DeltaRange)

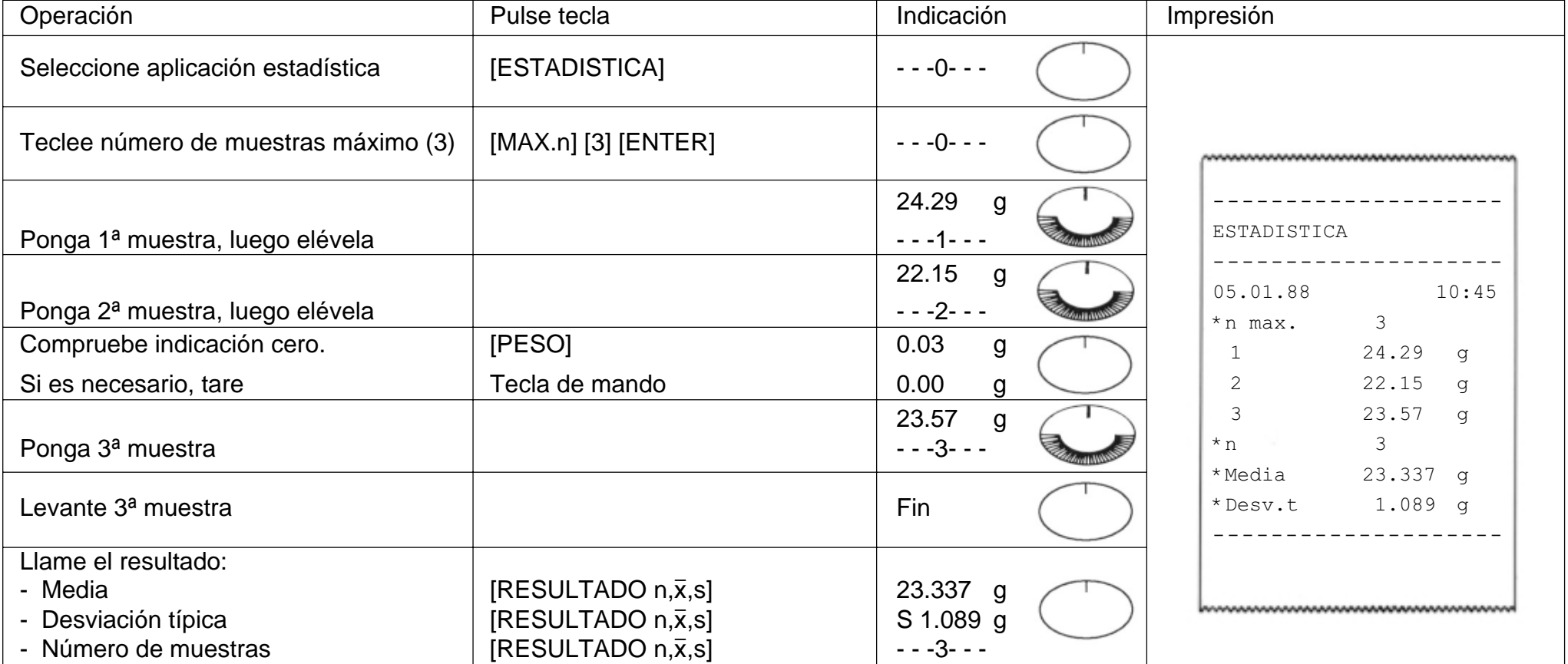

# **Manejo de balanzas METTLER TOLEDO SM con el terminal SM**

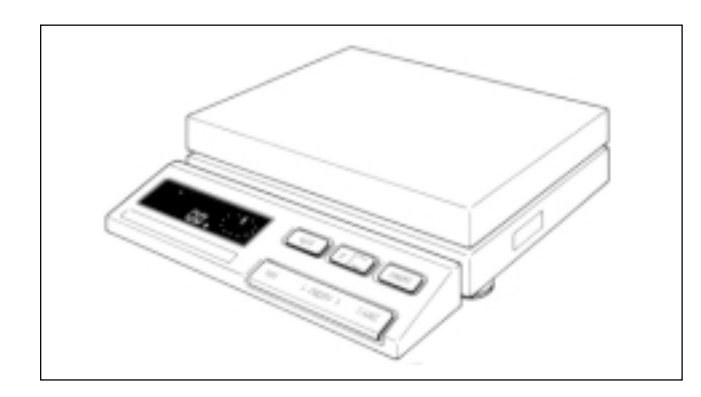

En las balanzas METTLER TOLEDO de la serie SM también se pueden ejecutar las más importantes instrucciones con el terminal de la balanza. Por lo tanto, después de seleccionar una aplicación e introducir y proteger los valores, se puede retirar el terminal PharmaPac-M hasta que se quiera cambiar el ajuste. No es posible modificar con el terminal SM los valores introducidos.

### **Observaciones**

- Los valores no protegidos con [SALVAR] se pierden al desconectar la balanza o cuando falla la corriente.
- Si no se protege ningún valor contra la desconexión de la balanza o un fallo de corriente, la tecla [F] del terminal SM no tiene ninguna función.
- La anulación de valores protegidos se realiza con las teclas [RESET] [SALVAR] del terminal PharmaPac-M.

# **Total neto con el terminal SM**

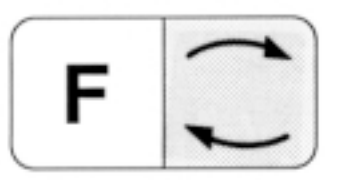

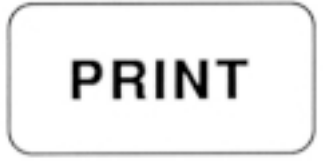

Conmutación entre peso del componente presente y total neto anterior. Equivale a la tecla [TOTAL/ULTIMO] del teclado PharmaPac-M).

Equivale a la tecla [PRINT] del teclado PharmaPac-M.

Equivale a la tecla [PUESTA A CERO INDICADOR] del teclado PharmaPac-M.

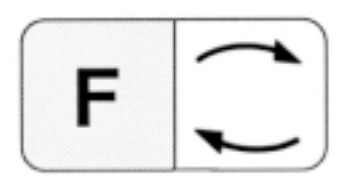

# **Recuento con el terminal SM**

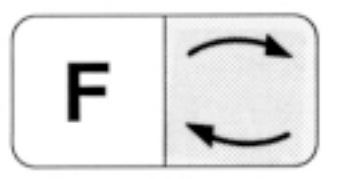

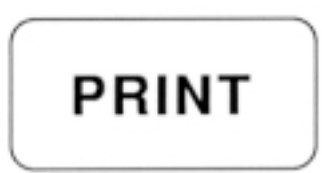

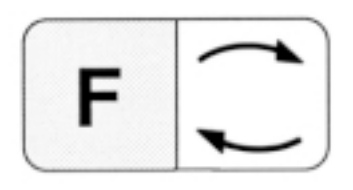

Conmutación entre cantidad presente y modo de pesada (equivale a la tecla [PIEZAS/PESO] del teclado PharmaPac-M).

Equivale a la tecla [PRINT] del teclado PharmaPac-M.

Iguala el peso del indicador digital a la cantidad de referencia protegida o a 10 piezas (véase Observación). La cantidad de referencia no puede ser modificada con el terminal SM.

### **Observaciones**

- Si sólo se protege la aplicación con [RECUENTO] [SALVAR], la cantidad de referencia es 10.
- Si la aplicación es protegida con la cantidad de referencia elegida por Vd., el recuento se realiza con el valor protegido.
- La balanza necesita estar cargada durante la entrada de la cantidad de referencia elegida.

# **Estadística con el terminal SM**

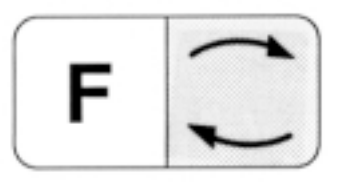

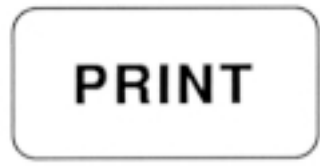

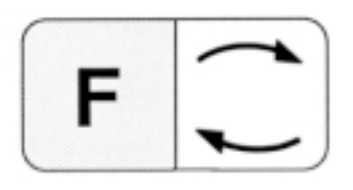

Conmutación entre estadística y modo de pesada.

Equivale a la tecla [PRINT] del teclado PharmaPac-M

Equivale a la tecla [RESULTADO  $n,\bar{x},s$ ] del teclado PharmaPac-M.

### **Observaciones**

- Si sólo se protege la aplicación con [ESTADISTICA] [SALVAR], el número de muestras máximo es 255.
- Si se protege la aplicación con el tamaño de muestra elegido por Vd. [MAX n], al llegar a este valor tiene lugar un truncamiento de la estadística y se imprimen los resultados.
- El modo de pesada (individual o aditiva) ya no puede ser modificado sin el terminal Pharma-Pac-M.

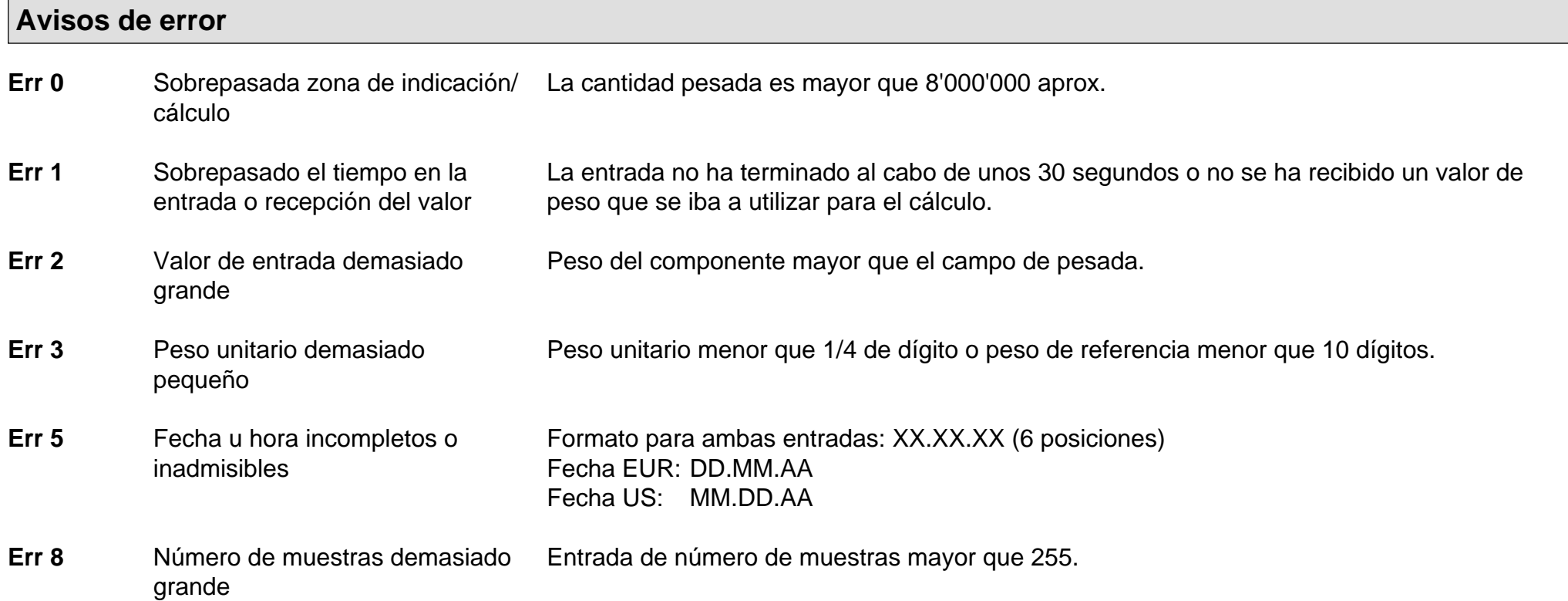

Todos estos avisos de error aparecen al cabo de unos 5 segundos. La balanza vuelve a avisar a continuación con la indicación de peso. Se ignora el motivo de la indicación de error.

Otros avisos de error no provienen del PharmaPac-M y están explicados en las instrucciones de manejo de la correspondiente balanza.

# **Fallos y motivos**

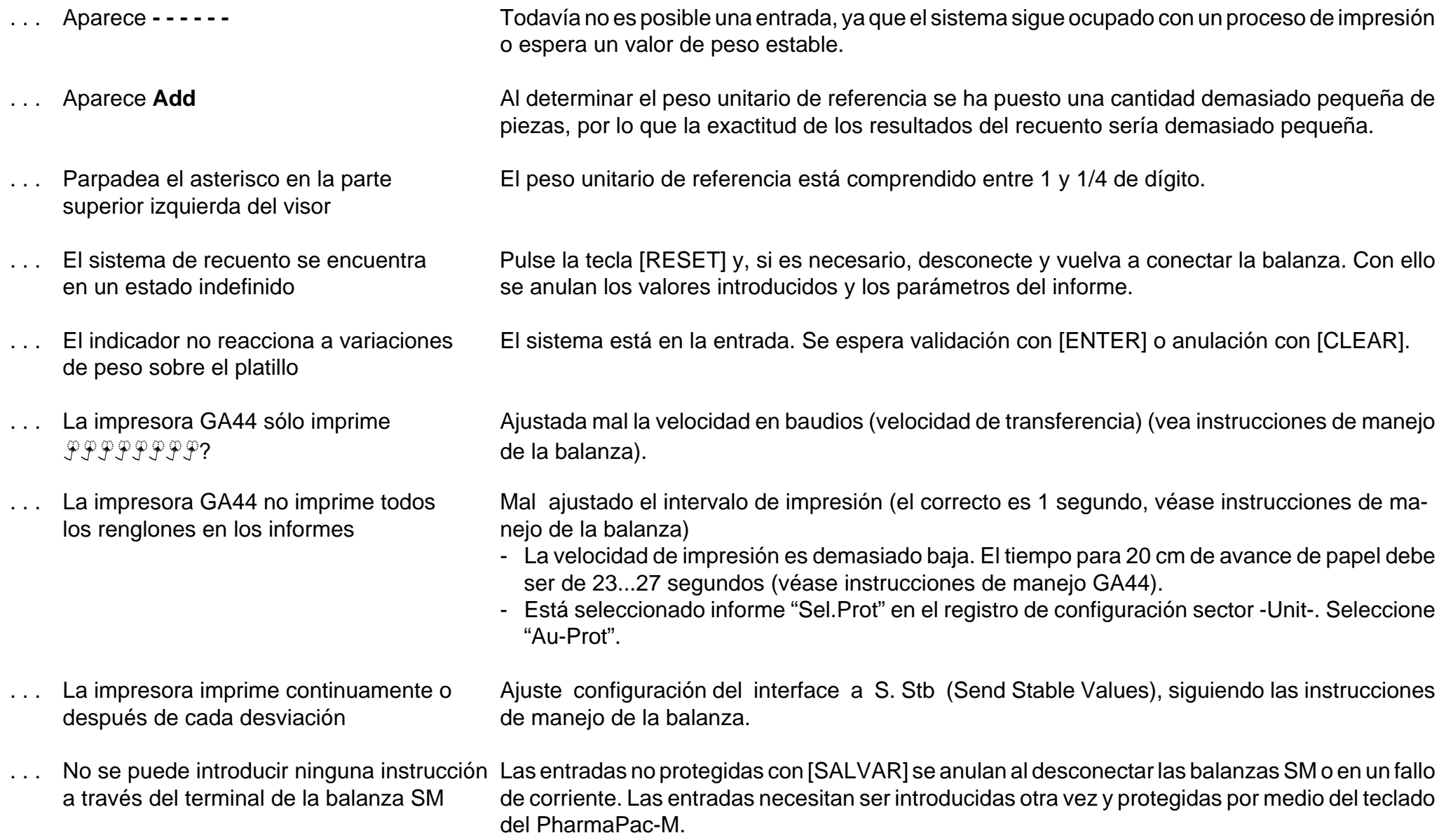

**Por un futuro mejor de su producto METTLER TOLEDO: El servicio postventa METTLER TOLEDO le garantiza calidad, precisi ó n metrol ógica y conservaci ón de valor de los productos METTLER TOLEDO durante largos a ños.**

**Pida información detallada sobre nuestra atractiva oferta de serviciopostventa.**

**Muchas gracias.**

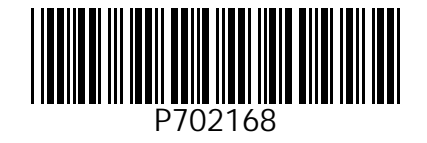

Reservadas las modificaciones técnicasy la disponibilidad de los accesorios.

© Mettler-Toledo GmbH 1999 702168 Printed in Switzerland 9911/2.14

M**ettler-Toledo GmbH, Laboratory & Weighing Technologies,** CH-8606 Greifensee, Switzerland Phone +41-1-944 22 11, Fax +41-1-944 30 60, Internet: http://www.mt.com